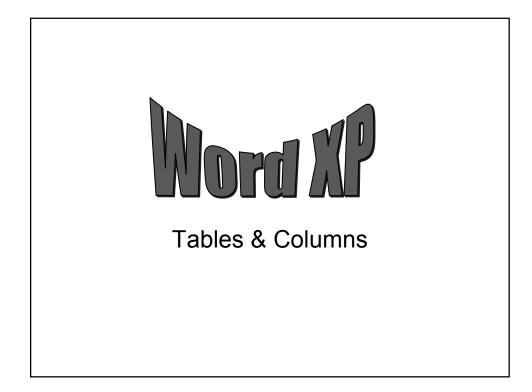

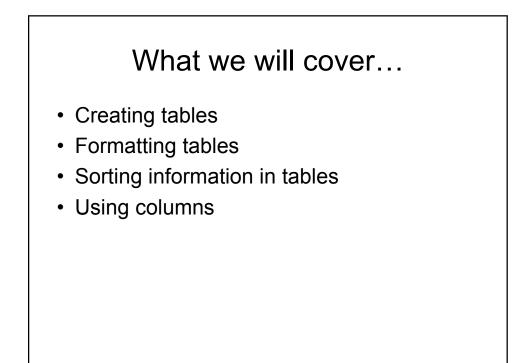

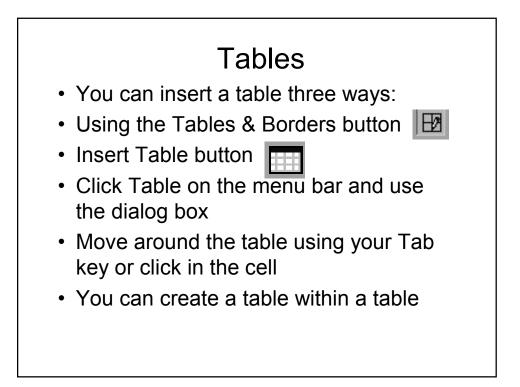

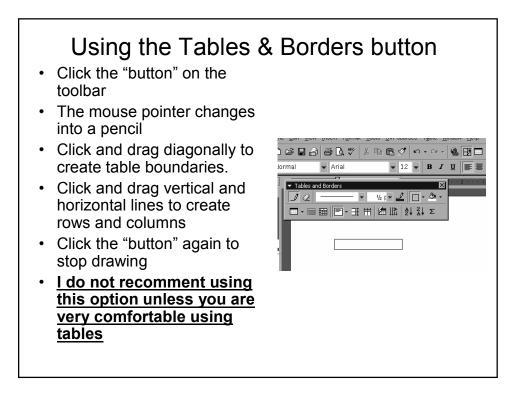

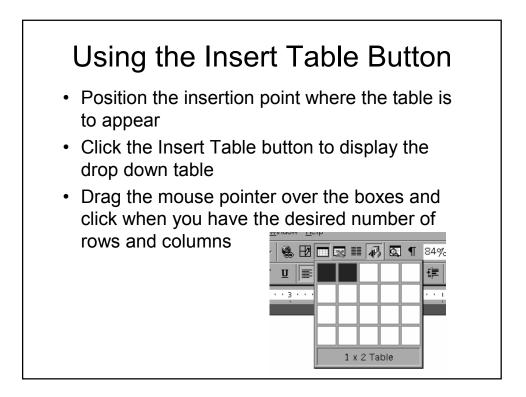

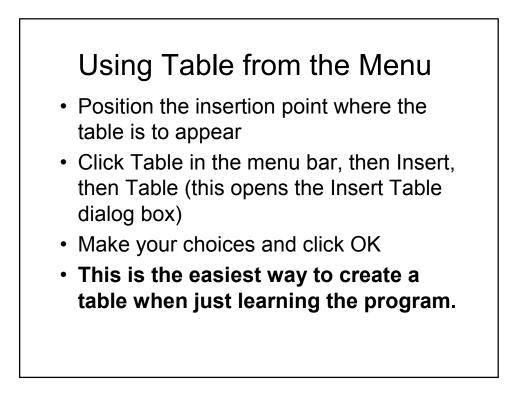

| Insert Table<br>Table size<br>Number of <u>c</u> olumns:<br>Number of <u>r</u> ows:<br>AutoFit behavior | ?× 5 2 2 3         | When starting a new table<br>determine the number of<br>columns you will need, bu<br>don't be overly concerned<br>about the number of rows. |
|----------------------------------------------------------------------------------------------------|--------------------|----------------------------------------------------------------------------------------------------|
| Fixed column width:     AutoFit to contents     AutoFit to window Table style: Table Grid               | Auto               | AutoFit behavior:<br>You have 3 choices on table<br>sizing. The following slides will<br>show each example                                  |
| Remember dimensions for ne     OK                                                                       | w tables<br>Cancel |                                                                                                    |

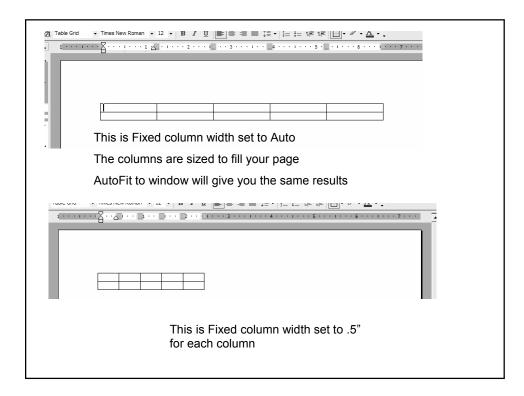

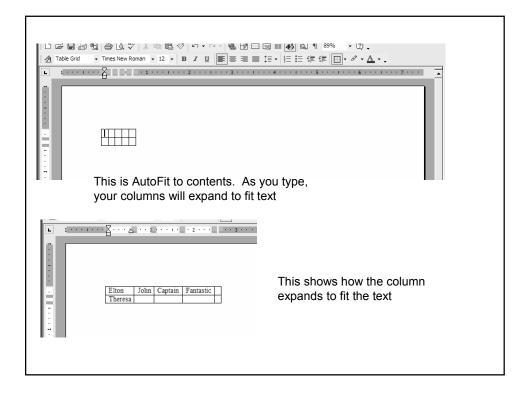

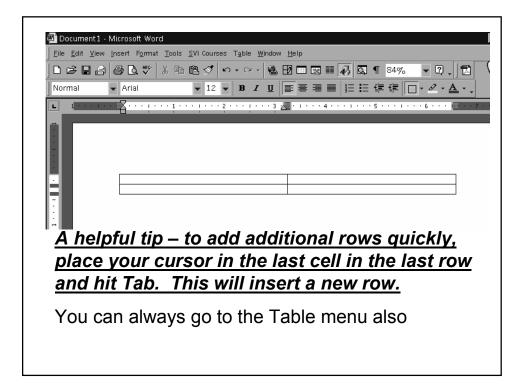

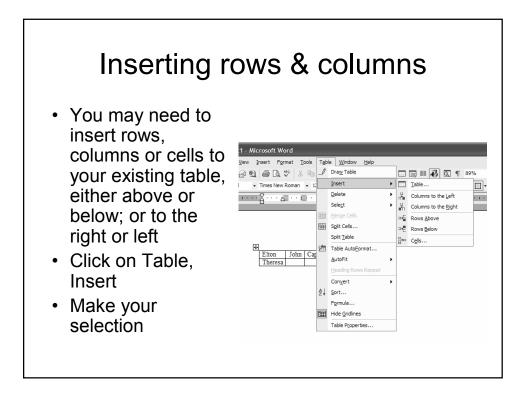

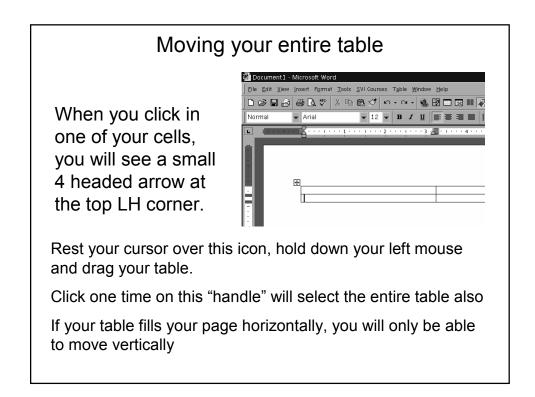

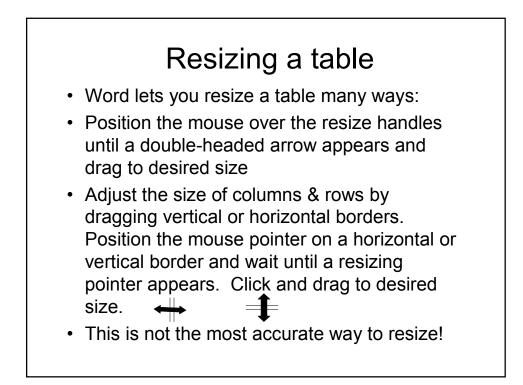

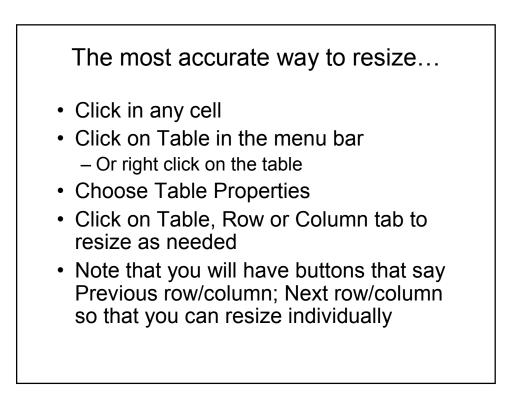

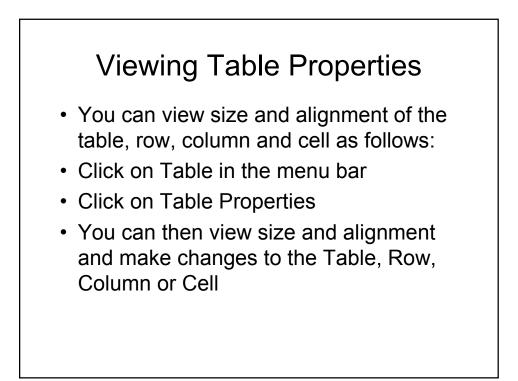

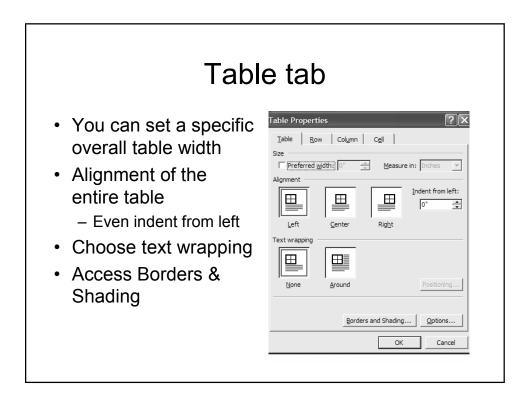

| This is an<br>wrapping around<br>instead of<br>directly below | DESCRIPTION        | ITEM<br># | COST           | LOCATION              | example of tex<br>your table |
|---------------------------------------------------------------|--------------------|-----------|----------------|-----------------------|------------------------------|
|                                                               | Тоу                | Ä1        | \$1.00         | Inventory             | following<br>the table       |
|                                                               | Bike               | A2        | \$10.00        | Out of stock          |                              |
|                                                               | Hom                | A3        | \$2.00         | Inventory             |                              |
|                                                               | DESCRIPTION        |           | COST           | LOCATION              |                              |
|                                                               | DESCRIPTION        | ITEM<br># | COST           | LOCATION              |                              |
|                                                               | DESCRIPTION<br>Toy |           | COST<br>\$1.00 | LOCATION<br>Inventory |                              |
|                                                               |                    | #         |                |                       |                              |
|                                                               | Toy                | #<br>A1   | \$1.00         | Inventory             |                              |

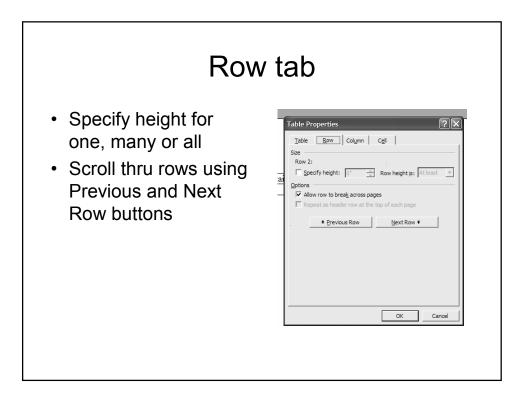

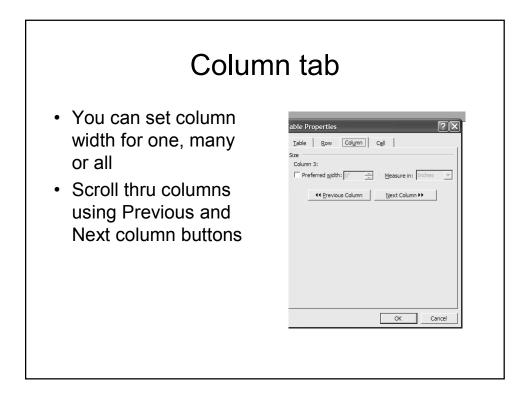

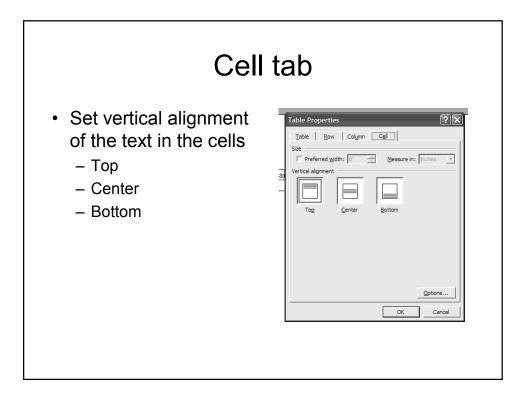

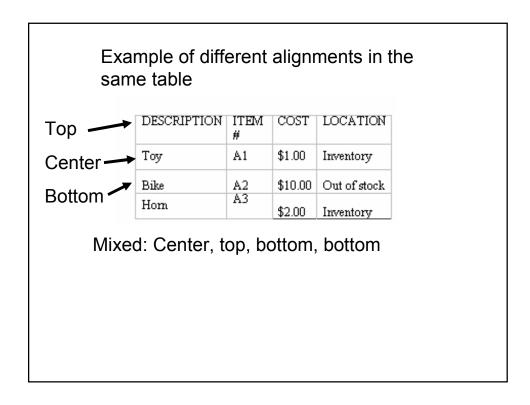

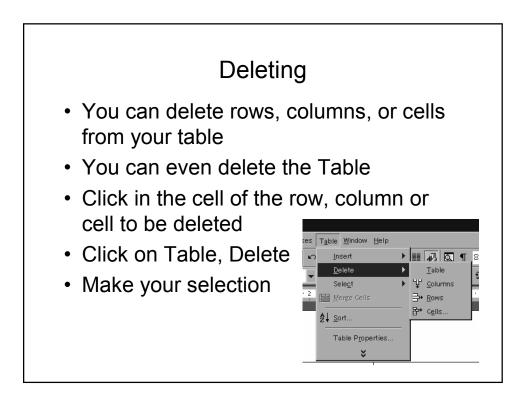

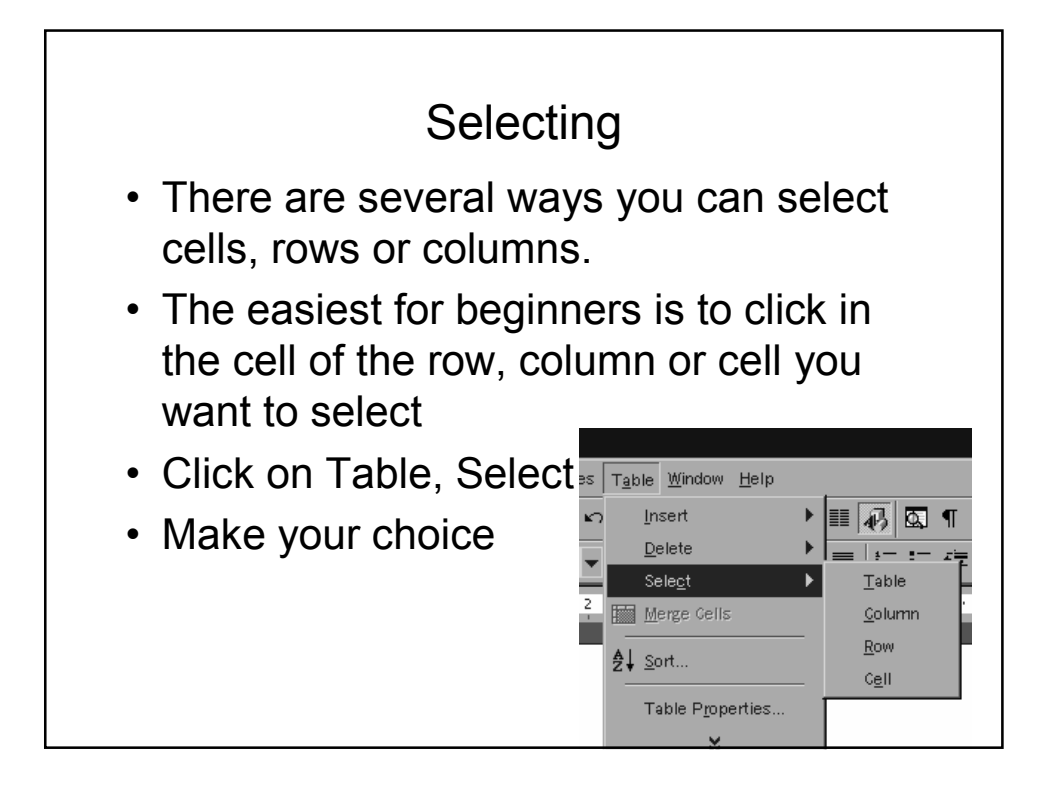

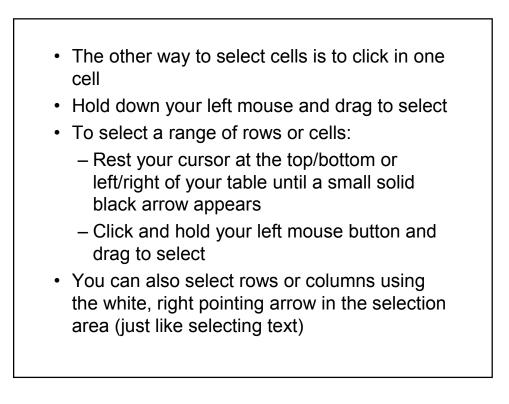

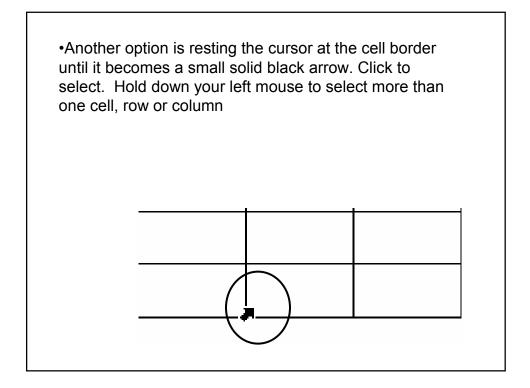

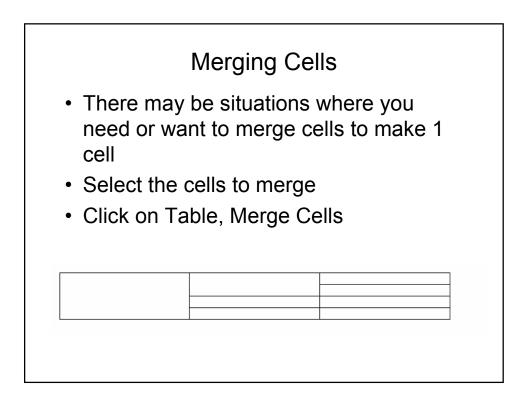

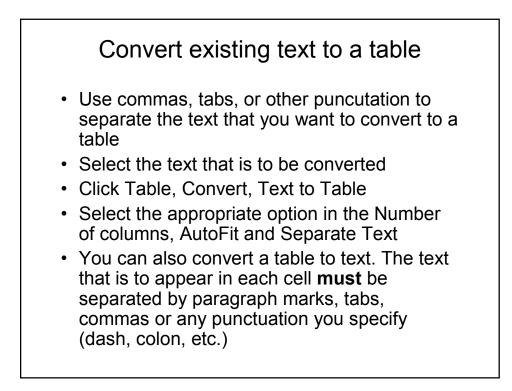

| Text to convert                                                                  |                                                                                                    |
|----------------------------------------------------------------------------------|----------------------------------------------------------------------------------------------------|
| Theresa, Jackson, Lucy, Tiny Dance                                               | r                                                                                                    |
| Options chosen: 4<br>columns, AutoFit to<br>contents, separate text<br>at Commas | Convert Text to Table       Image: Convert Text to Table         Table size       Image: Convert Text to Table         Number of columns:       Image: Convert Text to Table         Number of columns:       Image: Convert Text to Table         AutoFit behavior       Image: Convert Text to Table         Image: Convert Text to Table       Image: Convert Text to Table         Image: Convert Text to Table |
| Finished table                                                                   |                                                                                                    |
| Theresa Jackson Lucy                                                             | Tiny Dancer                                                                                                    |

## **Formatting Tables**

- You can change:
  - Use AutoFormat
  - Line style and color
  - Background color
  - Table alignment
  - Position of text/image in cell
  - Alphabetize

| AutoFormat                                                                           |                                  |                             |                                       |                                                    |  |  |  |  |
|--------------------------------------------------------------------------------------|----------------------------------|-----------------------------|---------------------------------------|----------------------------------------------------|--|--|--|--|
| <ul> <li>It is best to only use AutoFormat on the<br/>simplest of tables.</li> </ul> |                                  |                             |                                       |                                                    |  |  |  |  |
| <ul> <li>Not all tables work well with the preset<br/>formats</li> </ul>             |                                  |                             |                                       |                                                    |  |  |  |  |
|                                                                                      | Descriptio<br>Toy<br>Bike<br>Hom | n Item a<br>A1<br>A2<br>A3  | # Cost<br>\$1.00<br>\$10.00<br>\$2.00 | Location<br>Inventory<br>Out of stock<br>Inventory |  |  |  |  |
| DESCRIPTION                                                                          | ITEM #                           | COST                        | LOCATIO                               | 10                                                 |  |  |  |  |
| Toy<br>Bike<br>Hom                                                                   | A1<br>A2<br>A3                   | \$1.00<br>\$10.00<br>\$2.00 | Inventory<br>Out of sto<br>Inventory  |                                                    |  |  |  |  |

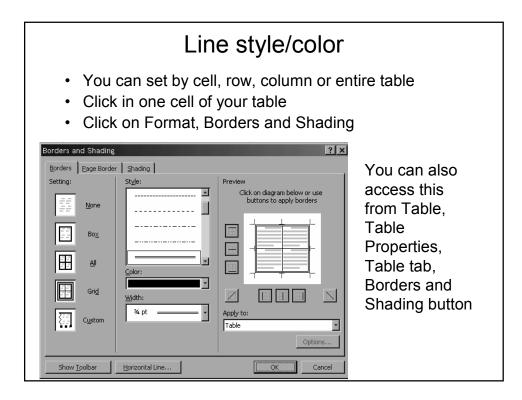

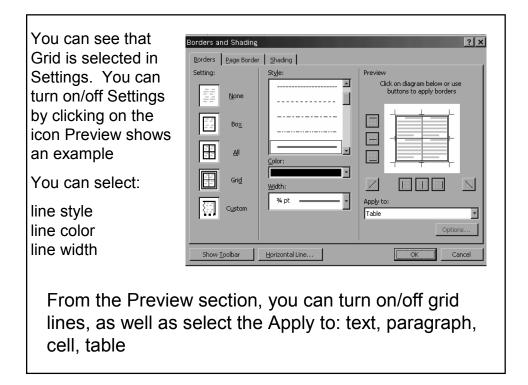

## Important note!

- Once you have made your choices and your preview matches your choices, if you go back and change your line style and color again – the preview will not reflect it!
- You will need to ..
  - Make your setting choice again
  - Or click on each line in the Preview area to change it to your new choices!

Background color (Shading)

- You can set color by cell, row, column, or entire table
- · Select the cell/cells to shade
- Click on Format, Borders & Shadings
- · Click on the Shading tab

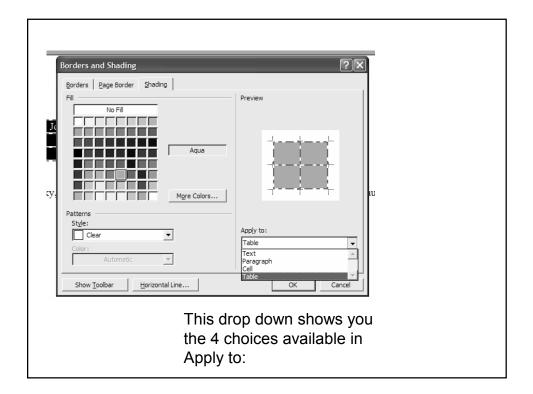

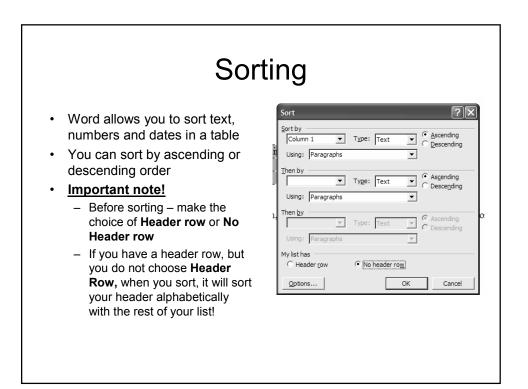

## To sort

- · Click in one of your cells
- Click on Table, Sort to display the Sort dialog box
- Before clicking anything else, make your Header/No Header choice
- In the Sort By window, make your selection
- In the Type window, make your selection (text, number, date)
- Choose Ascending or Descending
- · Use the Then by windows if required
- Click OK to sort

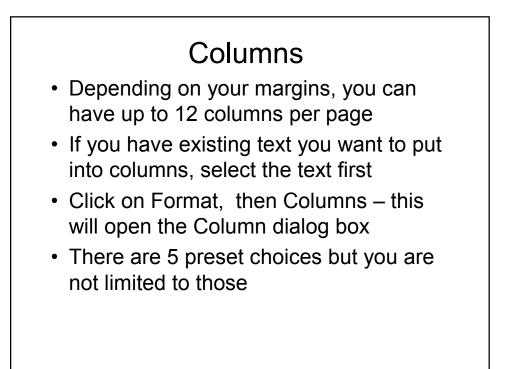

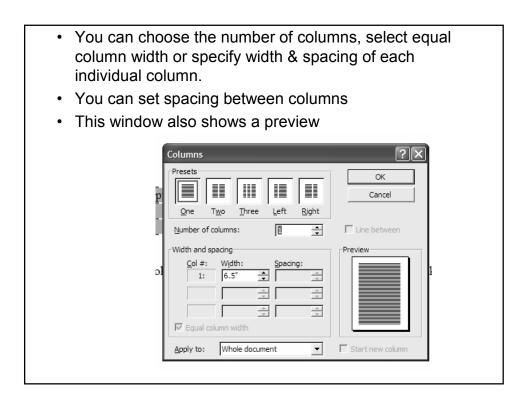

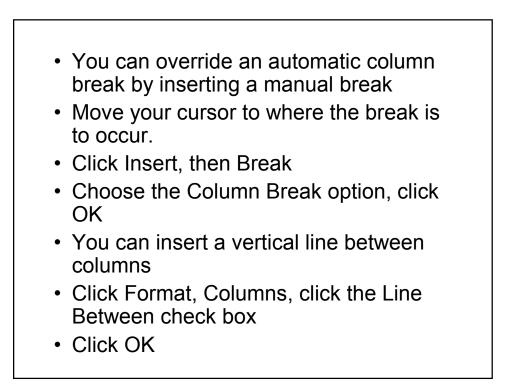

This is an example of two columns. Remember that you have to complete a column to start on the next. You cannot click in the next column to start there. This is an example of a column break. I did not have to complete the first column

You can move to the next column by inserting a column break

•After you have determined your layout, you may need to change margins to accommodate your column settings

•You can set columns for certain sections of a document. The entire document does not need to be set in columns